# 电子表格切换报表

肉/家禽

特制品

<span id="page-0-1"></span>饮料

# **4** 该宏示例在 V10.5上 验证通过 提示:本文档的示例代码仅适用于本文档中的示例报表/场景。若实际报表/场景与示例代码无法 完全适配(如使用功能不一致,或多个宏代码冲突等),需根据实际需求开发代码。

240.23

29.7

29.2

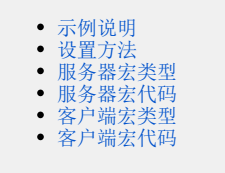

376

255

486

## <span id="page-0-0"></span>示例说明

在项目中有时需要对报表显示的内容进行切换显示,如下示例中,报表初始化时显示"明细报表";点击"显示汇总"则隐藏"明细报表",显示"汇 总报表";点击"显示明细"则隐藏"汇总报表",显示"明细报表"。

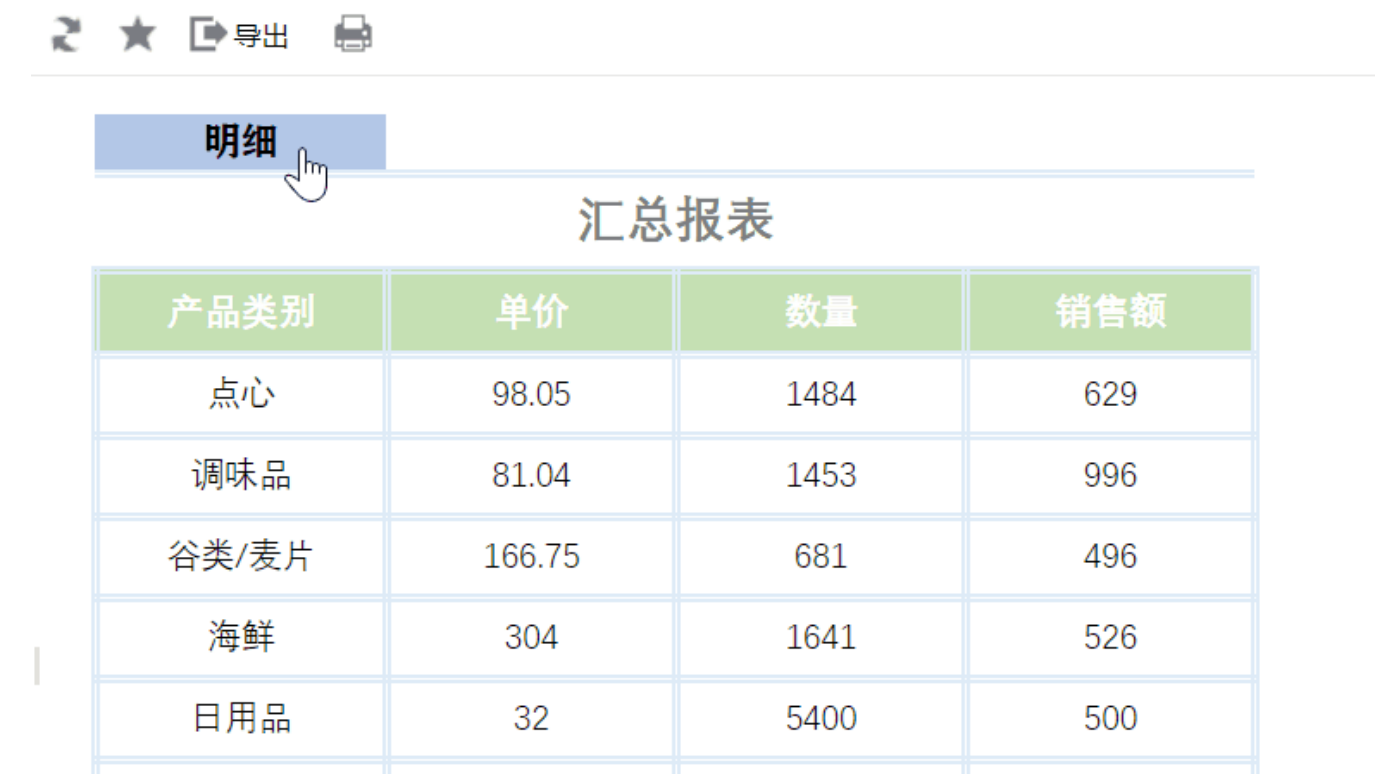

1440

2546

1655

#### 设置方法

- 1. 在电子表格设计器 Excel 中,创建一张电子表格报表。
- 2. 在浏览器的"**分析展现**"节点下,选中电子表格,右键选择 编**辑宏** 进入报表宏界面。
- 3. 在报表宏界面**新建服务器端模块**,在弹出的新建模块对话框中选择对象为spreadsheetReport;事件为onBeforeOutput;并把下面的服务器宏代 码复制到代码区域。
- 4. 在报表宏界面**新建客户端模块**,在弹出的新建模块对话框中选择对象为**spreadsheetReport**;事件为**onRender**;并把下面的客户端宏代码复制到 代码区域。

#### <span id="page-1-0"></span>服务器宏类型

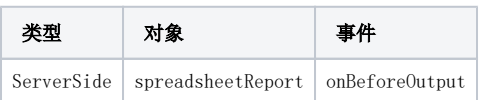

## <span id="page-1-1"></span>服务器宏代码

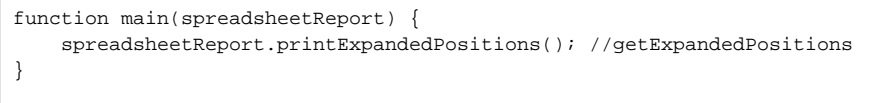

#### <span id="page-1-2"></span>客户端宏类型

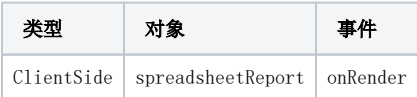

<span id="page-1-3"></span>客户端宏代码

```
function main(spreadsheetReport, isAjaxRefreshCallback) {
    var detail = false;
    var cell = spreadsheetReport.getCell("B2"); //
    cell.style.cursor = "pointer"; //
    var B3List = spreadsheetReport.getExpandedPositions("B3"); //B3
    var B3First = spreadsheetReport.parseCellIndex(B3List[0]); //B3
    var B3Row = spreadsheetReport.getCell(B3First[0], B3First[1]).parentNode; //B3TR
    var B5List = spreadsheetReport.getExpandedPositions("B5"); //B5
    var B5Last = spreadsheetReport.parseCellIndex(B5List[B5List.length - 1]); //B5
    var B5Row = spreadsheetReport.getCell(B5Last[0], B5Last[1]).parentNode; //B5TR
    var B6List = spreadsheetReport.getExpandedPositions("B6"); //B6
    var B6First = spreadsheetReport.parseCellIndex(B6List[0]); //B6
    var B6Row = spreadsheetReport.getCell(B6First[0], B6First[1]).parentNode; //B6TR
    var B8List = spreadsheetReport.getExpandedPositions("B8"); //B8
    var B8Last = spreadsheetReport.parseCellIndex(B8List[B8List.length - 1]); //B8
    var B8Row = spreadsheetReport.getCell(B8Last[0], B8Last[1]).parentNode; //B8TR
    cell.onclick = function() {
        if (detail) {
            var tr = B3Row;
            //B3B5
           while (tr && tr != B5Row) {
                tr.style.display = "";
                tr = tr.nextSibling.nextSibling;
 }
            B5Row.style.display = "";
            var tr = B6Row;
            //B6B8
           while (tr & \& tr != B8Row) {
                tr.style.display = "none";
                tr = tr.nextSibling.nextSibling;
 }
            B8Row.style.display = "none";
            cell.innerText = "";
           delta1 = false; } else {
            var tr = B3Row;
            //B3B5
           while (tr & \& tr != B5Row) {
                tr.style.display = "none";
                tr = tr.nextSibling.nextSibling;
 }
            B5Row.style.display = "none";
            var tr = B6Row;
            //B6B8
           while (tr & \& tr != B8Row) {
                tr.style.display = "";
                tr = tr.nextSibling.nextSibling;
 }
            B8Row.style.display = "";
            cell.innerText = "";
           delta1 = true; }
    }
    cell.onclick();
}
```
示例资源:[电子表格切换报表.xml](https://wiki.smartbi.com.cn/download/attachments/52625549/%E7%94%B5%E5%AD%90%E8%A1%A8%E6%A0%BC%E5%88%87%E6%8D%A2%E6%8A%A5%E8%A1%A8.xml?version=1&modificationDate=1591871864000&api=v2)